## **INTERSECTION OF BLENHEIM-ERIAL ROAD (CR 706) AND COLLEGE DRIVE (CR 673) ONLINE PUBLIC INFORMATION CENTER MEETING**

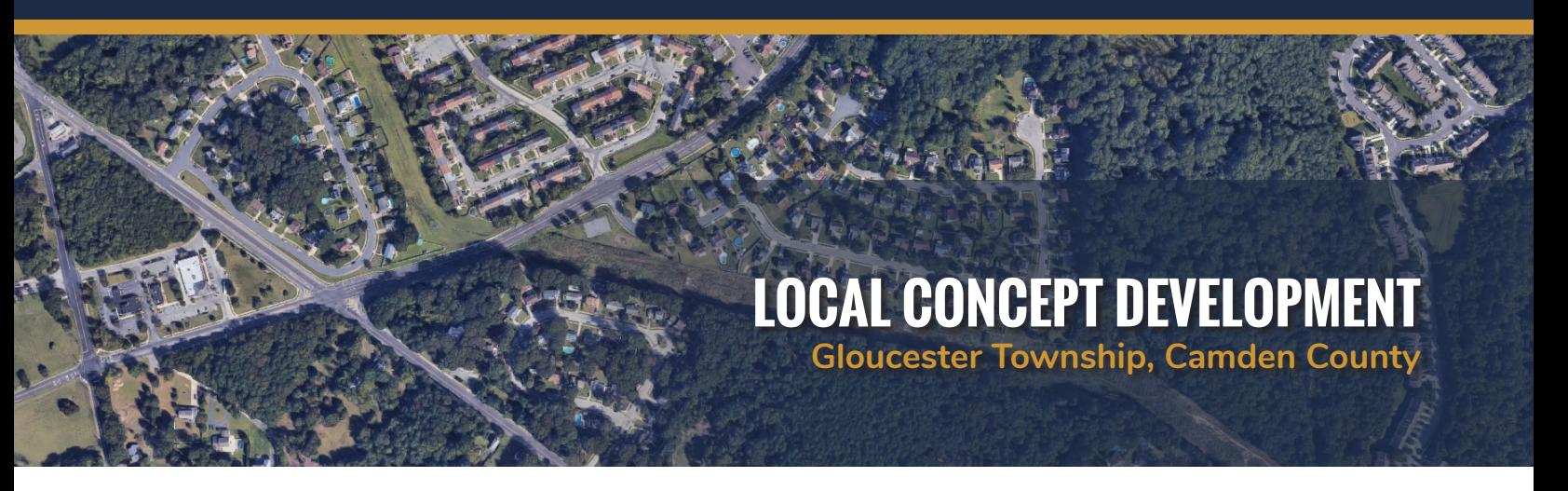

## **April 20, 2022** • **6:00 PM – 7:30 PM**

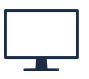

**Please join this meeting from your computer, tablet or smartphone:** https://bit.ly/706673PIC2

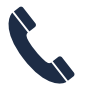

**You can also dial in using any phone for audio-only participation:** United States: +1 (646) 749-3122 Access Code: 313 675 245

Camden County and the Delaware Valley Regional Planning Commission (DVRPC) will be hosting the second online Public Information Center meeting to inform local residents, officials, businesses and the general public about this Local Concept Development (LCD) study to address the high crash rate at the intersection of Blenheim-Erial Road (County Road 706) and College Drive (County Road 673) in Gloucester Township, New Jersey.

The purpose of this second online Public Information Center meeting is to present the Preliminary Preferred Alternative (PPA) which satisfies the project's Purpose and Need Statement. The public is invited and encouraged to comment on the study. This meeting is open to all members of the public.

Please see the meeting notice on the opposite side for additional detail on how to join the meeting.

Written comments will be accepted via mail or email through May 4, 2022. Comments may be mailed to the Community Involvement Facilitator, Nicole Pace-Addeo, Stokes Creative Group, Inc., 1666 Route 206, Vincentown, NJ 08088. You may also send them via email: npace@stokescg.com.

If you have questions regarding the project, please contact:

**Kirt Ladwa, P.E.** *Project Manager, Dewberry Engineers* 856-780-3641 kladwa@dewberry.com

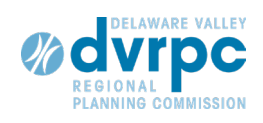

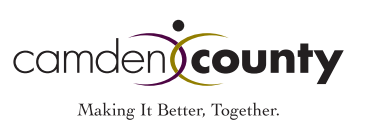

## **INTERSECTION OF BLENHEIM-ERIAL ROAD (CR 706) AND COLLEGE DRIVE (CR 673) ONLINE PUBLIC INFORMATION CENTER MEETING**

This meeting will be held via GoToMeeting. The log-in details are below. Please log in five to ten minutes early to ensure your connection works.

Your options for participation are:

- 1. on a computer or tablet without a mic, using your phone to call-in for audio (the app will be downloaded and installed if you don't have it already) \*
- 2. on a computer or tablet with a mic (the app will be downloaded and installed if you don't have it already) \*\*
- 3. on a smartphone by installing and using the GoToMeeting app (download from the Apple App Store or Google Play)
- 4. on a phone for audio only (no app required)

\* If you use **option 1** (computer/tablet and call-in), log-in to your computer first, choose "phone call" to listen/ talk, and you will be provided an audio PIN. The PIN allows you to be identified by name to other meeting participants. If not, you will show up as "Caller #" (the PIN # is also in the audio tab of the comment box after you log in)

\*\* If you use **option 2** (computer/tablet with mic), choose "computer audio" to listen/talk.

Further information is available on the GoToMeeting Quick Guide for Attendees web page at https://www.gotomeeting.com/meeting/resources/gotomeeting-quick-and-helpful-quide-forattendees

> **Please join this meeting from your computer, tablet or smartphone:**

**https://bit.ly/706673PIC2**

## **You can also dial in using any phone for audio-only participation:** United States: +1 (646) 749-3122 Access Code: 313 675 245

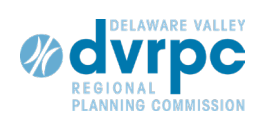

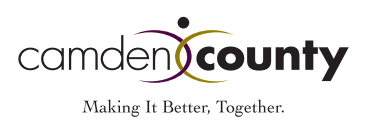